# INSTRUCTIONS FOR SHAREHOLDERS FOR PARTICIPATING IN THE ANNUAL GENERAL MEETING THROUGH VIDEO CONFERENCE

A. <u>Shareholders who wanted to participate in the Annual General Meeting on</u> 7<sup>th</sup> August, 2020 and do not want to speak at the meeting:

Step I:

 Access the meeting through URL : https://emeetings.kfintech.com on 7<sup>th</sup> August, 2020

Step: II

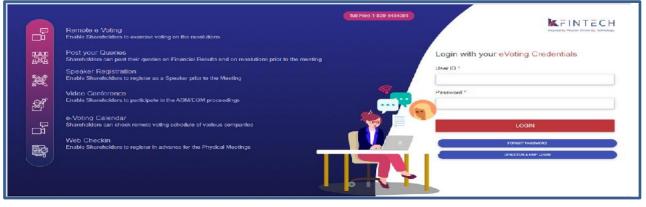

## • Login with user ID & Password

(User ID is Folio NO./DPID-CLIENTID) (Password: Sent by e-mail along with notice of AGM).

(For password issues contact Toll free number\_\_\_\_\_)

Step III

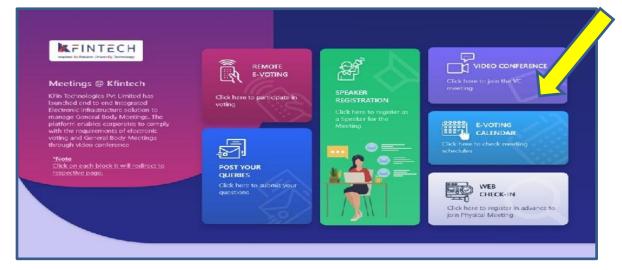

**Click on Video Conference** 

Step IV:

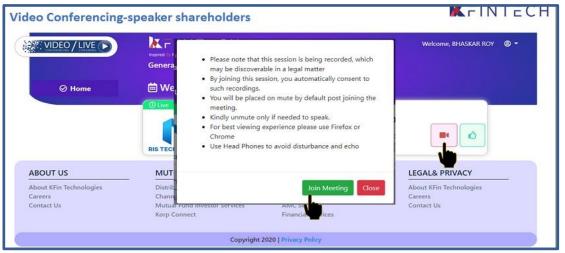

#### Click on Video icon & then click on Join meeting in prop up menu.

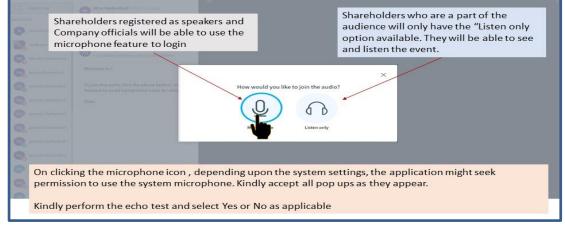

#### Click on ear phone icon

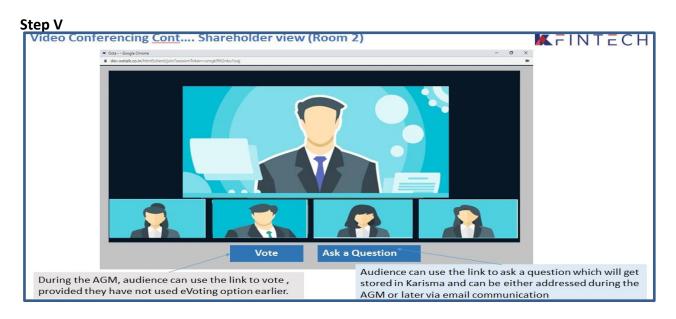

Shareholder can view the meeting. If not voted earlier, Shareholder can vote by clicking

## B. <u>INSTRUCTIONS FOR THE SHAREHOLDERS WHO WANT TO SPEAK AT THE</u> MEETING/ POST QUERY

Shareholders who want to express their views/raise any queries are requested to register their names during the period from 10.00 A M on 4<sup>th</sup> August, 2020 to 5.00 P M on 5<sup>th</sup> August, 2020. This will enable the Bank/Registrar in sequencing the speakers and to set time slots for each of the speaker.

Procedure to be followed by speaker:

- Login through URL : https://emeetings.kfintech.com
- Enter User ID & Pass word

|                |                                                                                                    | Toll Free 1 800 3454001 | KFINTECH                            |
|----------------|----------------------------------------------------------------------------------------------------|-------------------------|-------------------------------------|
| - <sup>D</sup> | Remote e Voting<br>Enable Shareholders to exercise voting on the resolutions                                          |                         | Highed by Record Drive by Tableday  |
|                | Post your Queries<br>Shareholders can post their queries on Financial Résults and on resolutions prior to the meeting |                         | Login with your eVoting Credentials |
| ×              | Speaker Registration<br>Enable Shareholders to register as a Speaker prior to the Meeting                             |                         |                                     |
| Ľ              | Video Conference<br>Enable Shareholders to participate in the ASM/EGM proceedings                                     |                         | Password *                          |
|                | e-Voting Calendar<br>Sharehaldars can check remote vating schadule of various companies                               |                         | LOGIN                               |
|                | Web Checkin<br>Enable Shareholders to register in advance for the Physical Meetings                                   |                         |                                     |
|                |                                                                                                    |                         |                                     |

Register as speaker from 10.00 A M on 4<sup>th</sup> August, 2020 to 5.00 P M on 5<sup>th</sup> August, 2020.

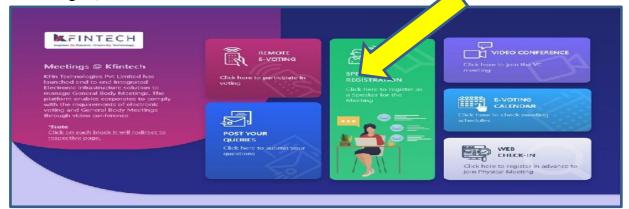

Select UCO BANK AGM & Furnish details

### **Speaker Registration-shareholders**

# KFINTECH

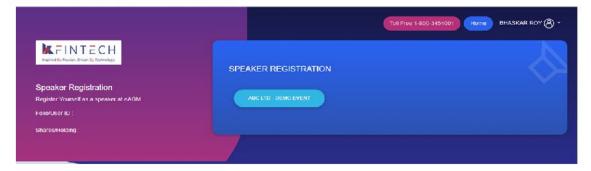

- User will be only required to fill\* Mail ID , Mobile Number & City.
- An option is also provided to record a video or upload a pre recorded video (< 50 MB), and the same can be played during the AGM
- Post submission, the user will be provided with a confirmation

### **Procedure to Post Query**

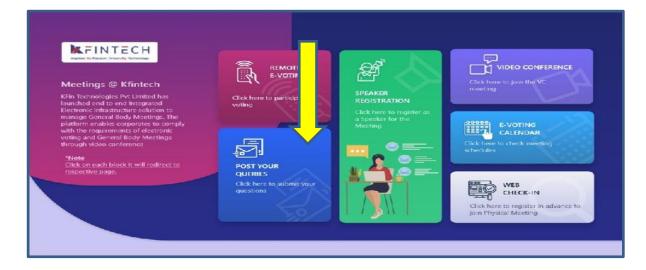

### Click on Post your query

|                                                              |                                            | Tall Free 1-800-3454001 Home BHASKAR ROY 🖉 • |
|--------------------------------------------------------------|--------------------------------------------|----------------------------------------------|
| KFINTECH<br>Ingred (); Paulos, Drives (); Technology         | POST YOUR QUERIES                          | /9 <u>)</u>                                  |
| Post your Queries<br>Post your Queries regarding the Meeting | ABC LTD - DEMO EVENT<br>May 25 2020 6:30AM | Oct 1 2020 10:00PM                           |
|                                                              | Constant                                   |                                              |

Select UCO BANK AGM and Post you queries

- User will be required to only fill in e-Mail ID & Mobile Number
- Shareholders can type in the questions of up to 500 characters including special characters.
- Post submission, the user will be provided with a confirmation

The shareholder who had registered as speaker on the date of AGM, i.e 7<sup>th</sup> August,2020 need to follow the following steps to attend and speak at the meeting.

- Login through URL : https://emeetings.kfintech.com
- Enter User ID & Pass word
- Click on Video Conference
- Click on Join the Meeting
- Click on Micro Phone button

| Com                                                                                                    | reholders registered as speakers and<br>pany officials will be able to use the<br>ophone feature to login | Shareholders who are a part of the audience will only have the "Listen only option available. They will be able to see and listen the event. |  |  |
|----------------------------------------------------------------------------------------------------|----------------------------------------------------------------------------------------------------|----------------------------------------------------------------------------------------------------|--|--|
| On clicking the microphone icon , depending upon the system settings, the application might seek permission to use the system microphone. Kindly accept all pop ups as they appear.<br>Kindly perform the echo test and select Yes or No as applicable |                                                                                                    |                                                                                                    |  |  |

- Click on GREEN THUMBS UP icon
- Click on the "webcam" sign to start sharing your sharing your image.
- Click on Start Sharing on the window

Start Sharing

• To log out, Just click on the 3 dots at the top right of the page to open the logout option.

*Note: Please send your query relating to participation in the AGM through Video Conference on email – <u>balaji.reddy@kfintech.com</u> with a copy mark to <u>hosgr.calcutta@ucobank.co.in</u> .*